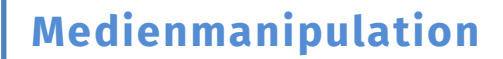

**info** 

Spiegelkabinett

## Spiegelkabinett

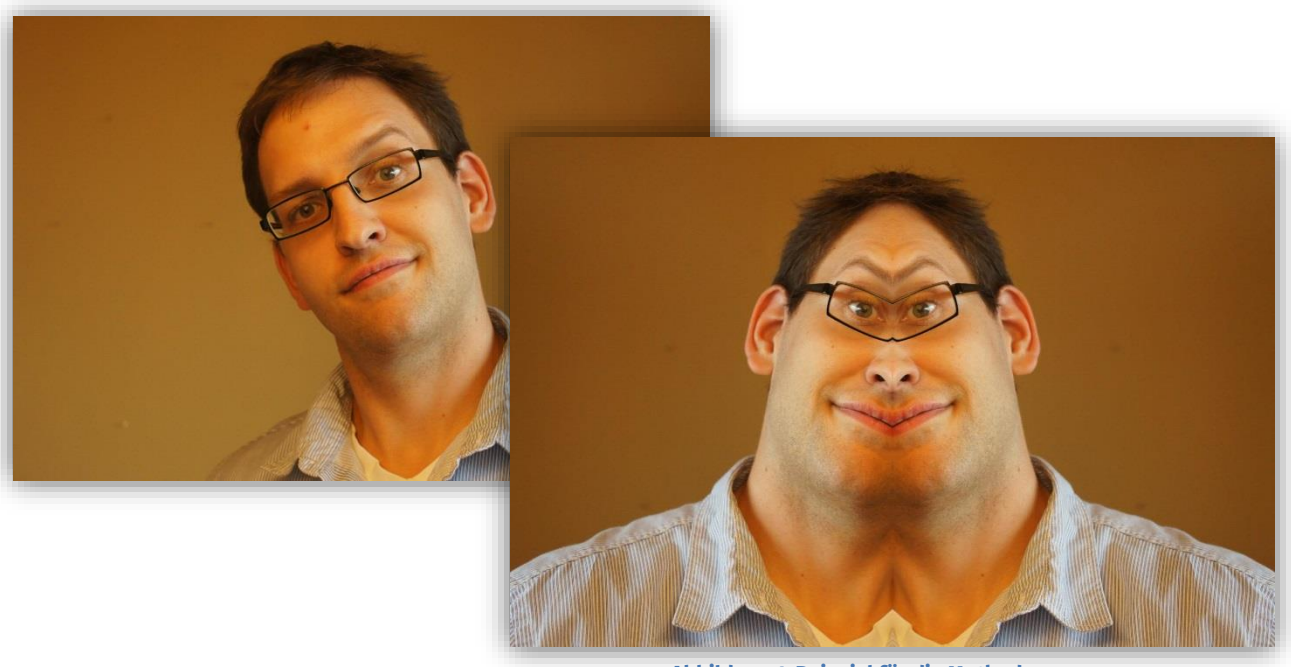

 **Abbildung 1: Beispiel für die Methode**

1. So einfach könnt ihr euch aussehen lassen, als ob ihr von einem anderen Planeten kommt. Abhängig von eurem ursprünglichen Foto könnt ihr mit diesem Effekt die unterschiedlichsten Bilder erzeugen. Schreibt einfach eine Methode "spiegelKabinettVertikal", die die rechte Bildhälfte verdoppelt. Verwendet dazu die get- und set-Methoden der Pixel.

Der Methodenrumpf hierzu ist in der Klasse BildOperationen bereits vorhanden:

```
public static Pixel[][] spiegelKabinettVertikal(Pixel[][]
pixelmap) {
           …return pixelmap;
   \}
```
**Tipp:** Durchlauft das "pixelarray" mit Schleifen(eine von links nach rechts und eine von oben nach unten) und setzt die Farbwerte jedes Pixels auf der linken Seite auf die Farbwerte des entsprechenden Pixels auf der rechten Seite. (Siehe Kasten auf der nächsten Seite.)

**Vergesst nicht das Testen:** Wie bei der Softwareentwicklung üblich, ist das Testen ein wichtiger Bestandteil. Erst wenn die Methode bei geeigneten Testfällen brauchbare Ergebnisse liefert, könnt ihr sicher sein, dass sie funktioniert.

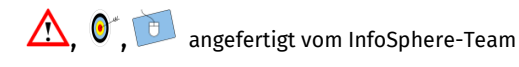

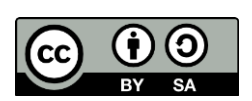

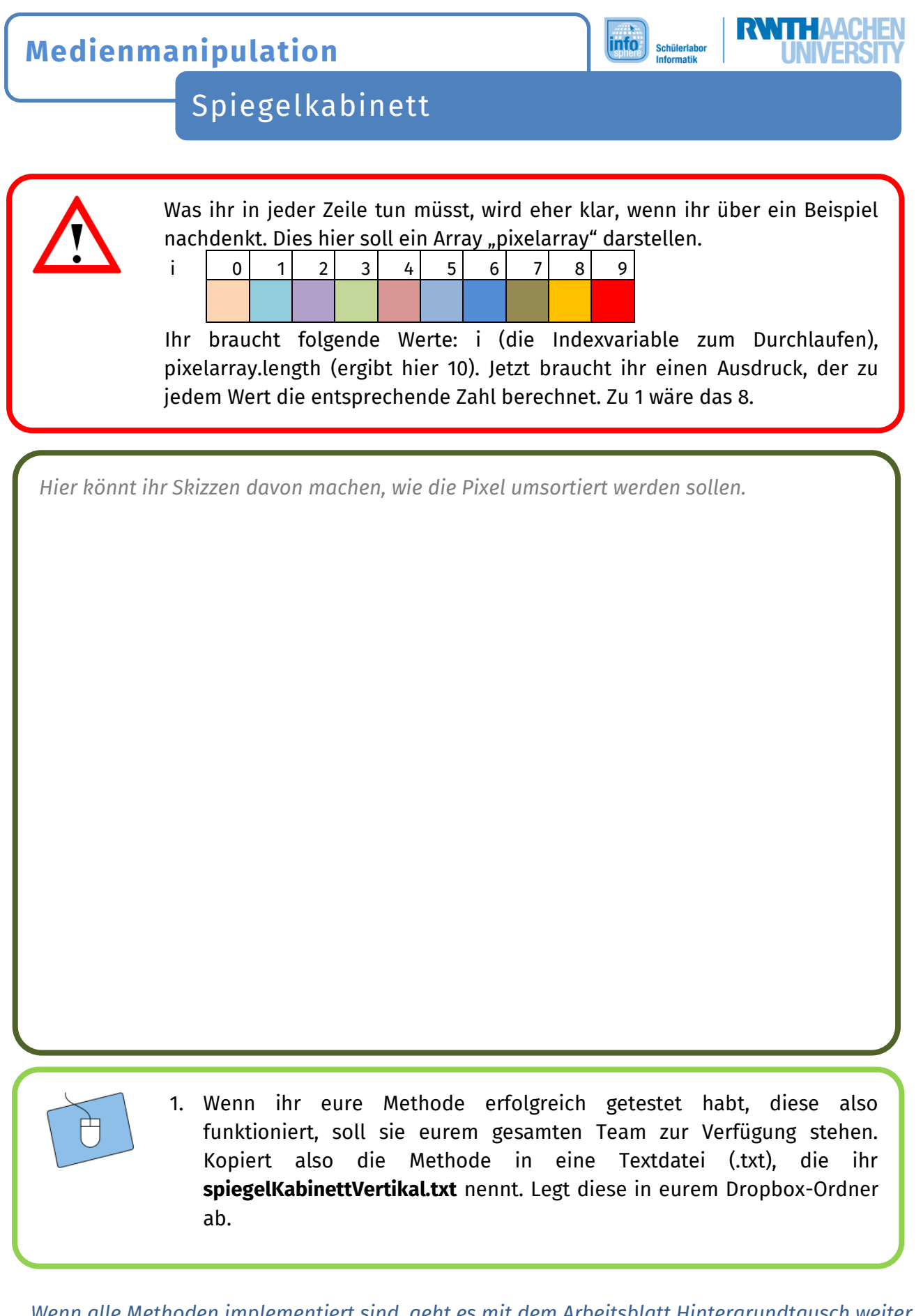

*Wenn alle Methoden implementiert sind, geht es mit dem Arbeitsblatt Hintergrundtausch weiter. Solltet ihr schon fertig sein und eure Teammitglieder brauchen noch etwas Zeit für ihre Aufgabe, dann bearbeitet vorher noch das Arbeitsblatt zum Schwarzweiß-Bild.*

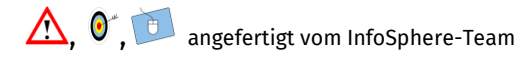

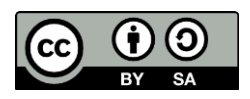